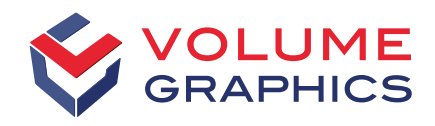

part of Hexagon

# What's New in VGSTUDIO MAX

Discover the Exciting New Capabilities of Version 2023.2 (as of June 2023)

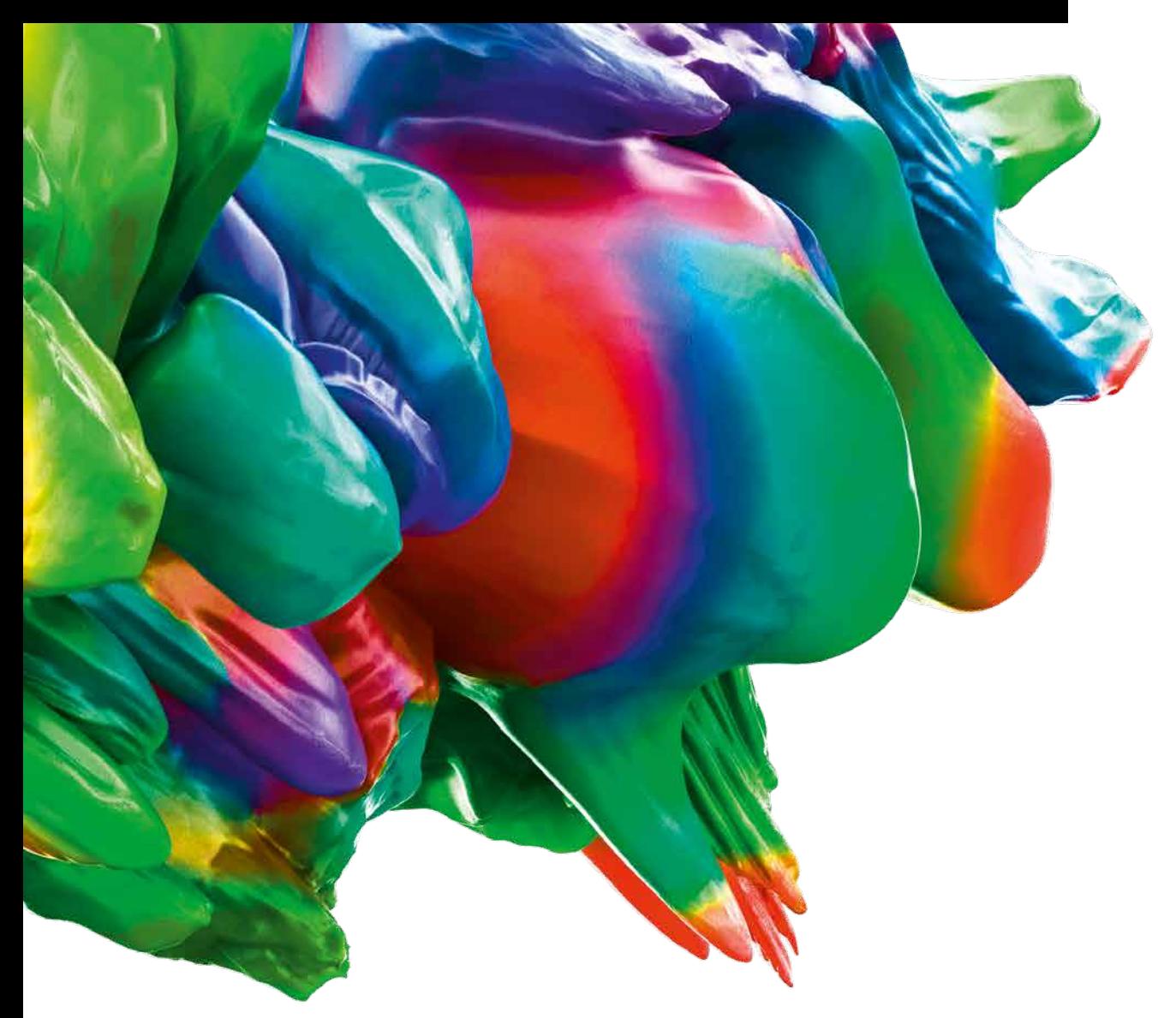

# Feature Highlights of Version 2023.2

## Enhanced "Split ROI" Function

Specify how many of the largest components—or up to which size isolated components in the ROI—should be split into new ROIs. There are also new options for cleaning the ROI before splitting it.

As a plus, it is possible to directly dilate the resulting ROIs and decide whether they should automatically be extracted into a new volume. You can choose to number the ROIs either by their position in the scene coordinate system or by volume.

The enhanced "Split ROI" function grants you more control over the process and eliminates the need to perform common post-processing steps separately.

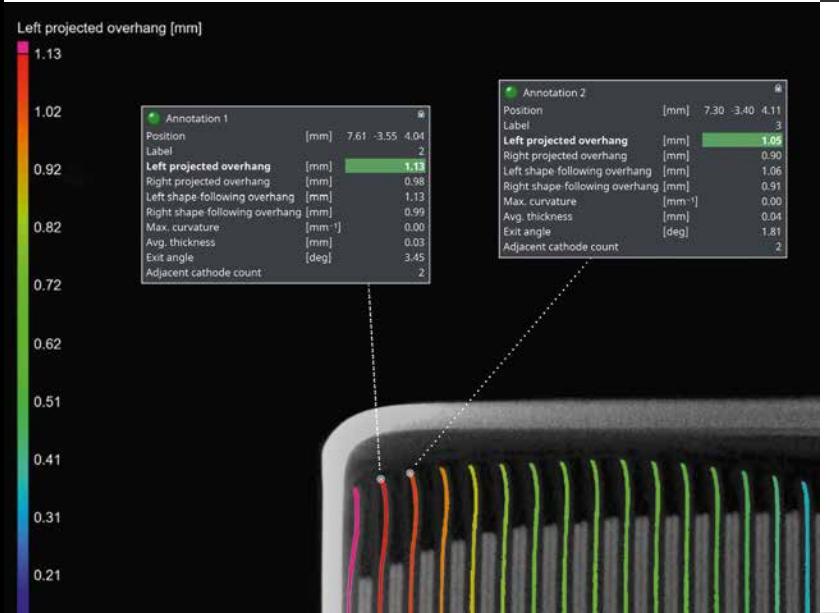

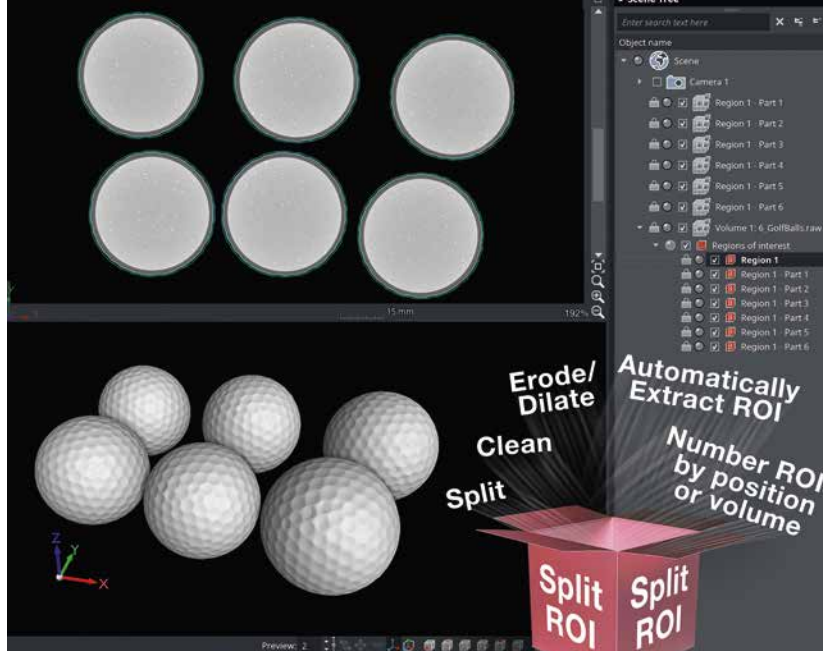

#### New Annotations for Battery Analysis

Battery analyses now have the option for annotations. See all essential result properties at a glance, directly in the workspace views.

#### Include 3D Results in Reports

Create more comprehensive, information-rich reports by adding interactive 3D representations of your results. Providing additional context to existing numerical and image results eliminates the need to switch back and forth between your project and the report, making for a more streamlined report viewing experience.

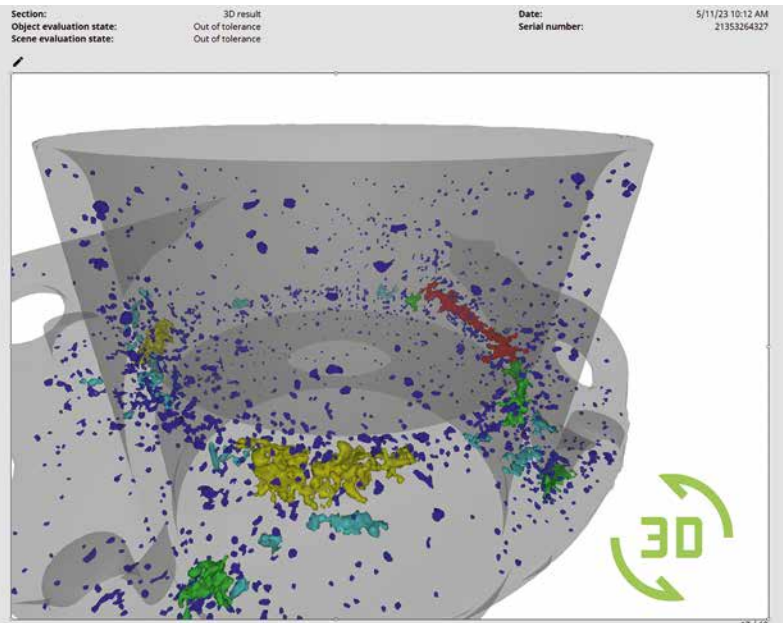

# More Exciting New Features

## **Segmentation**

#### New "Clean ROI" Function

Edit an ROI that includes voids and isolated parts by specifying how many of the largest components you want to keep and up to which size isolated components in the ROI should be removed.

Similarly, for voids, you can specify up to which size they should be kept or whether all voids should be removed or filled.

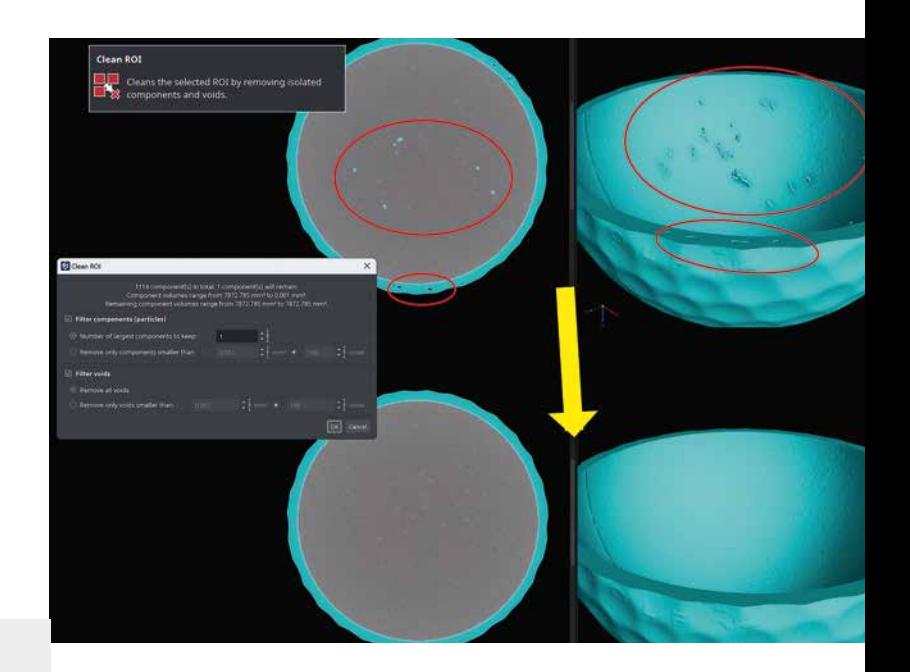

#### Faster Paint & Segment Performance

A Paint & Segment model can be applied to ROIs much faster—in some cases 1000x!—which makes it suitable for inline applications.

"Paint" large data sets with more speed and less working memory.

## Enhancements for ROIs

#### Live 3D ROI Preview

Creating ROIs now comes with a live 3D preview that provides immediate feedback on where the ROI will be positioned and what it will include. A full 3D view makes it much easier to correctly position and adjust them, as opposed to working exclusively with the slice views.

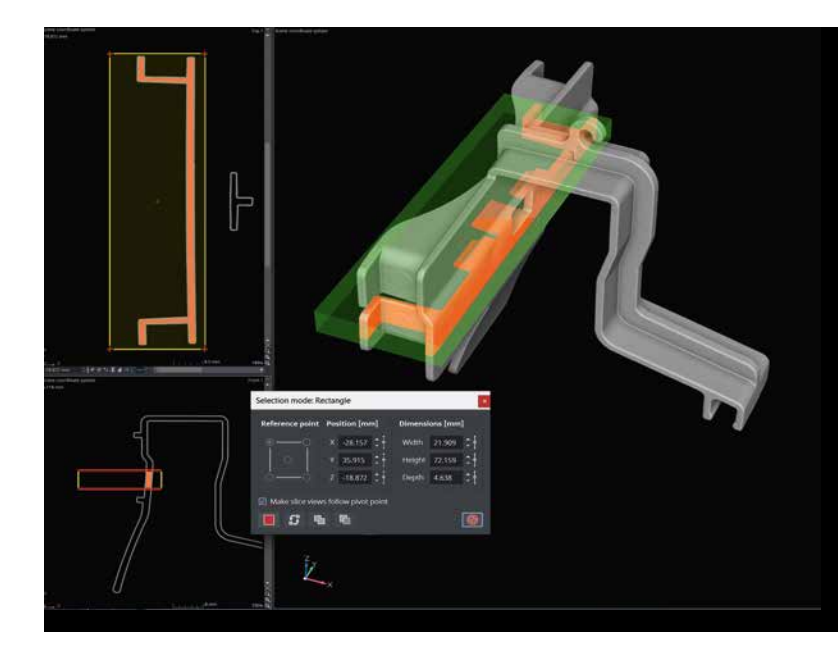

## Adaptive Transformation

## Adaptive Transformation of ROIs

Analyze deformed parts using regions of interest that will automatically be repositioned and adjusted to the current location—a feature previously not possible without extensive manual adjustment for each individual part. Importing regions on deformed parts is cleaner and hassle-free.

Adaptive transformations of ROIs have revamped the metrology workflow, as analyses that make use of ROIs (e.g., nominal/actual comparisons and wall thickness analyses) can now also be handled adaptively.

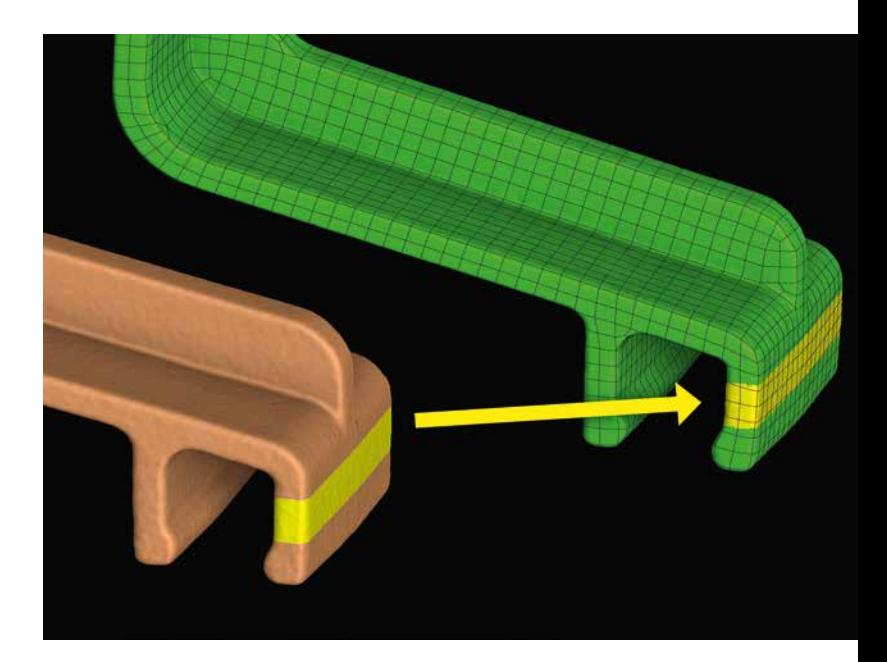

## Porosity/Inclusion Analysis

#### New Inclusion Mode for VGEasyPore

VGEasyPore can now detect inclusions! This is useful for data sets that can't make optimal use of the "Only threshold" algorithm—such as in cases of beam hardening artifacts (or cupping)—or for when VGDefX does not perform within a given timeframe.

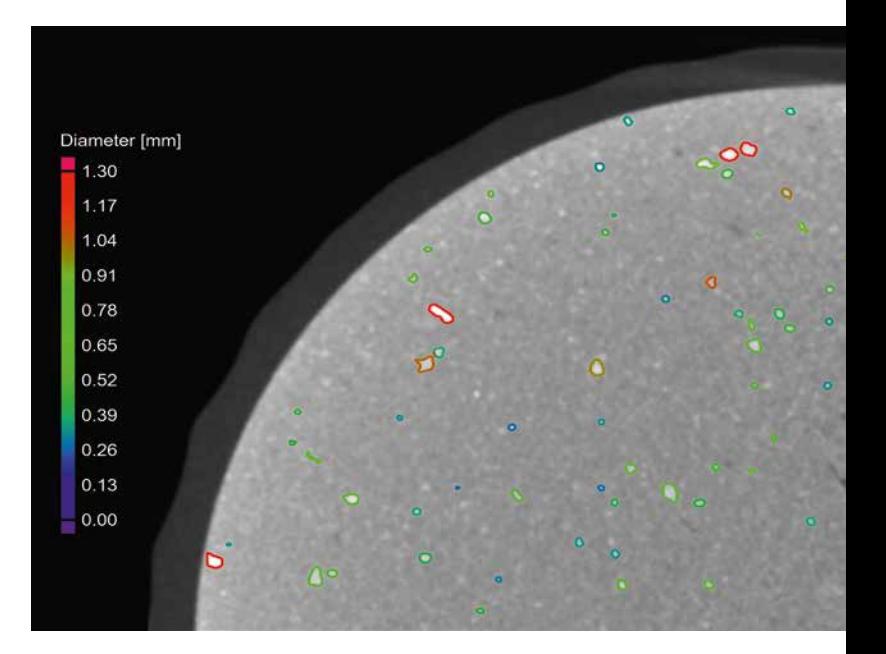

## Ribbon User Interface

#### "Transform" Contextual Tab

Rotating and translating objects has never been easier. A contextual tab for transform functions is enabled whenever an object can potentially be transformed. It then syncs with the transform functions provided by the active tripod.

Since you wouldn't need the "Transform" tool anymore, it also frees up space in the tool dock.

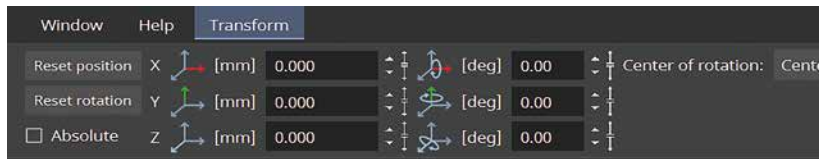

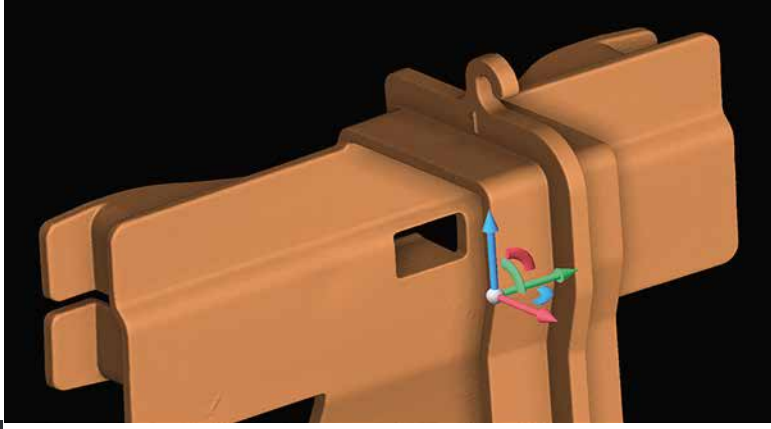

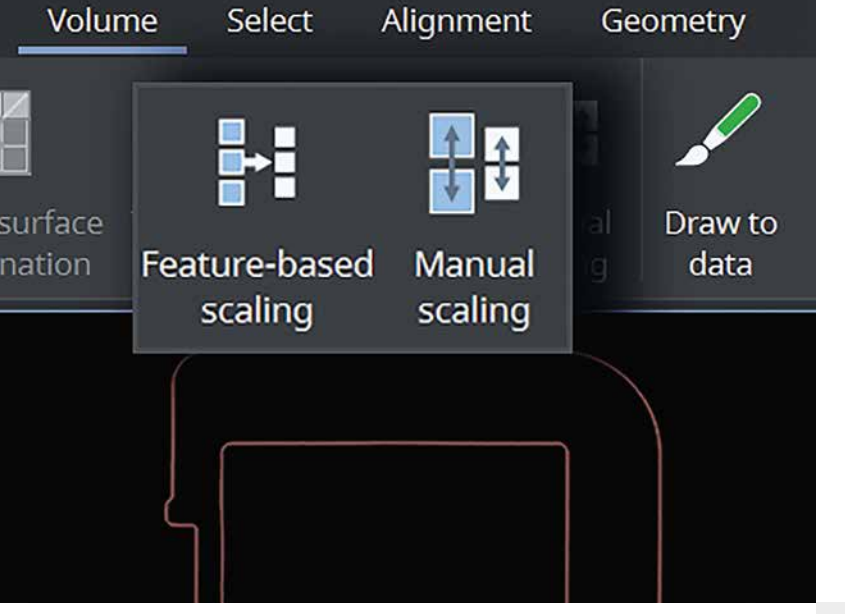

## Bringing Scaling Functions to the Ribbon

The function for scaling volumes via resolution adjustment is moving to the volume ribbon. This puts all related scaling functions in one place.

#### Improved Search Function

The search function is now accessible via shortcuts and ensures the best results are always on top. Even better—the results can be executed via keyboard. This fully eliminates the need for mouse interaction when searching for and executing functions (but of course, it would still be possible).

## Coordinate Measurement

#### Custom Datum Axis Labels for All Geometric Tolerances

Now you can customize axis labels and directions for datum systems and use them for all geometric tolerances that use datums, as opposed to than just position and profile tolerances.

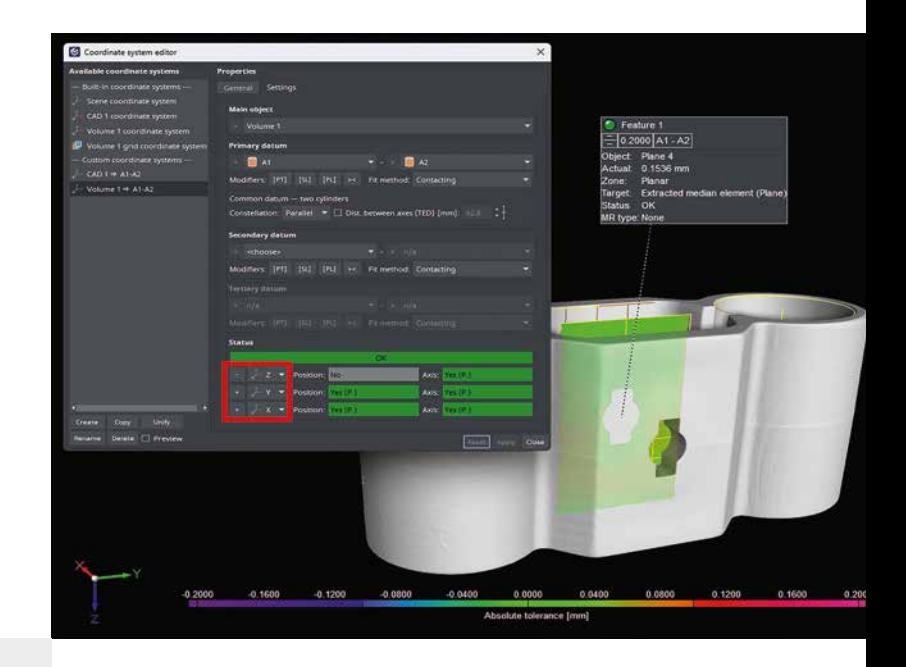

#### Merge and Unify Alignment Systems

Now all types of alignment systems found on both source and target objects are automatically merged during CM import to avoid creating duplicates, which had previously only been possible with 3-2-1 and datum systems.

Merging alignment systems is particularly useful for when you want to import or copy a CM template, or create a CM pattern that includes alignment systems.

For projects already containing duplicate alignment systems, you can now unify them in the coordinate system editor, which has been improved to work with all types of alignment systems as well.

## All Analyses

#### Quicker Confirmation for Analysis Dialogs

Start running your analysis via Ctrl + right-click anywhere in the dialog and never have to deal with long mouse journeys again.

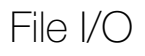

#### Updated Advanced CAD Formats

If you want to import native CAD files from the most recent CAD software, advanced CAD import now supports formats up to CATIA V5\_6R2023, JT 10.6, NX 2212, and SolidWorks 2023.

#### Informative Volume Import Menu

The volume import menu directly displays which volume formats are supported by the application and what the corresponding importers are. This eliminates the need to look through (and for) documentation containing this information.

## Reporting and Traceability

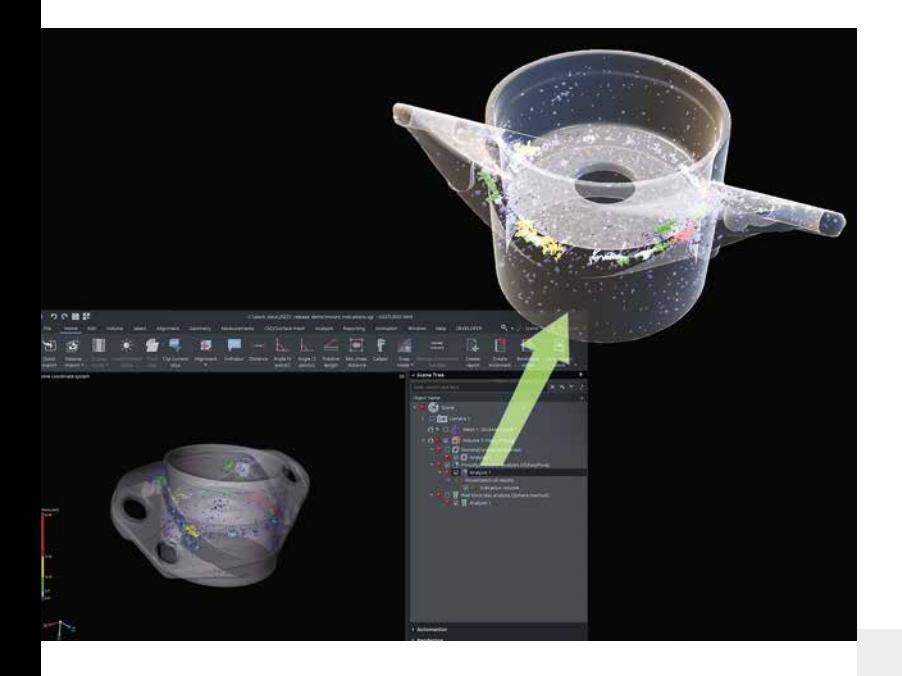

#### Export Analysis Results as .glb Files

The new "Results as textured mesh" option exports the results of supported analyses (currently porosity/inclusion analyses, nominal/actual comparisons, and wall thickness analyses) as .glb files. Seamlessly transfer your results to other software, such as Windows 3D Viewer or PowerPoint, to visualize 3D objects. Unlike exporting colored meshes, this new option uses textures instead of vertex colors, which results in much smaller file sizes and smoother support in third-party applications.

#### Enhanced Report Editor

Our report editor is getting an improved, decluttered section menu as well as a more reliable auto zoom-in function, which saves time by removing the need to manually adjust the zoom factor.

#### Open Reports upon Creation

Automatically opening reports upon creation gives you easier access to them for viewing and editing, even if they were not created on the "Reporting" tab.

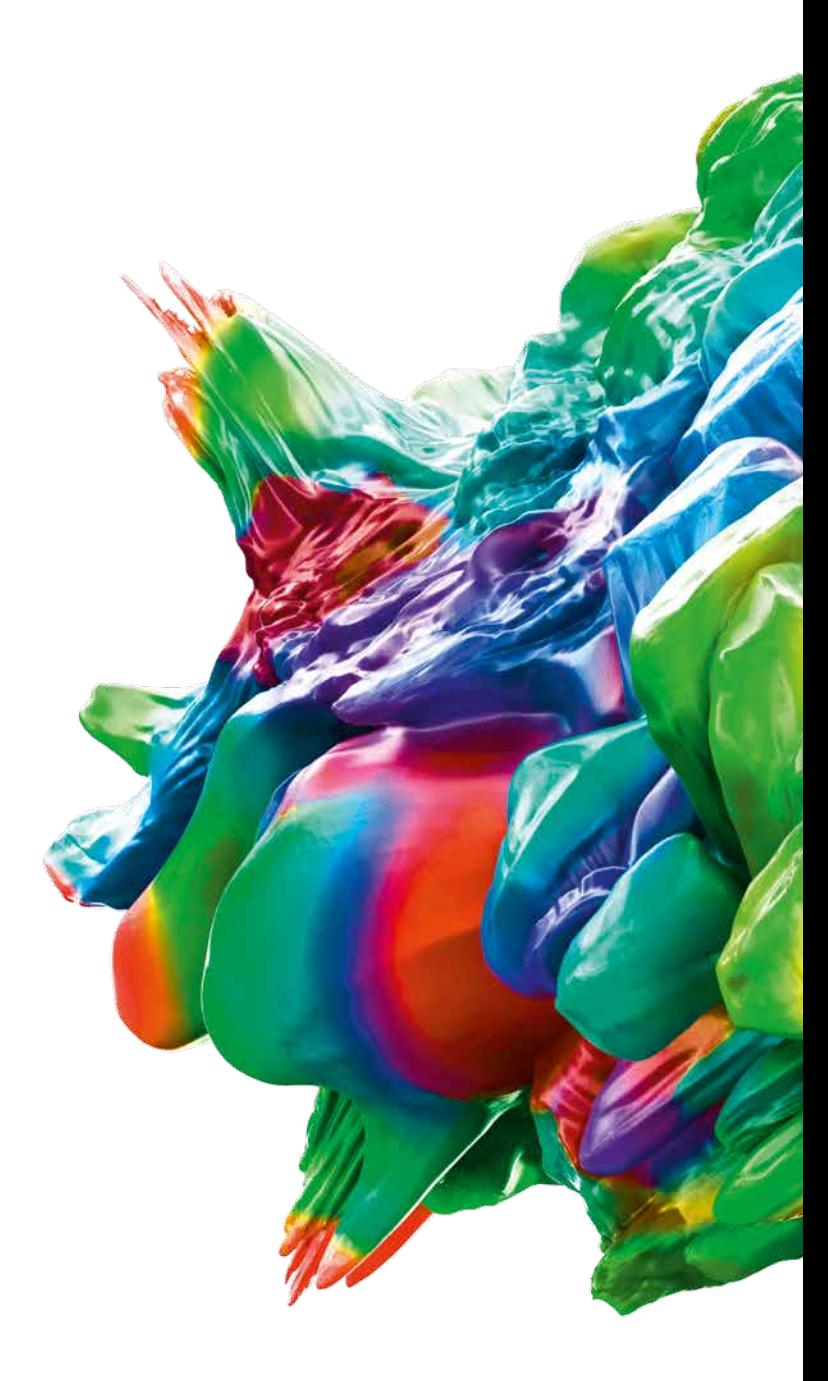

© 2023 Volume Graphics GmbH, VGL is a registered trademark of Volume Graphics GmbH, Germany. All company, product, or service names mentioned in this brochure are used for identification purposes only and may be trademarks of their respective owners.

Hexagon is a global leader in sensors, software and autonomous solutions. Learn more about Hexagon (Nasdaq Stockholm: HEXA B) at hexagon.com and follow us @HexagonAB.

#### Volume Graphics GmbH | Speyerer Straße 4 – 6 | 69115 Heidelberg, Germany

Phone: +49 6221 73920-60 | Fax: +49 6221 73920-88 | sales@volumegraphics.com | www.volumegraphics.com